# **Application: gvSIG desktop - gvSIG bugs #3139**

## **La herramienta de "pan" no funciona correctamente.**

01/25/2015 11:30 AM - Joaquín del Cerro Murciano

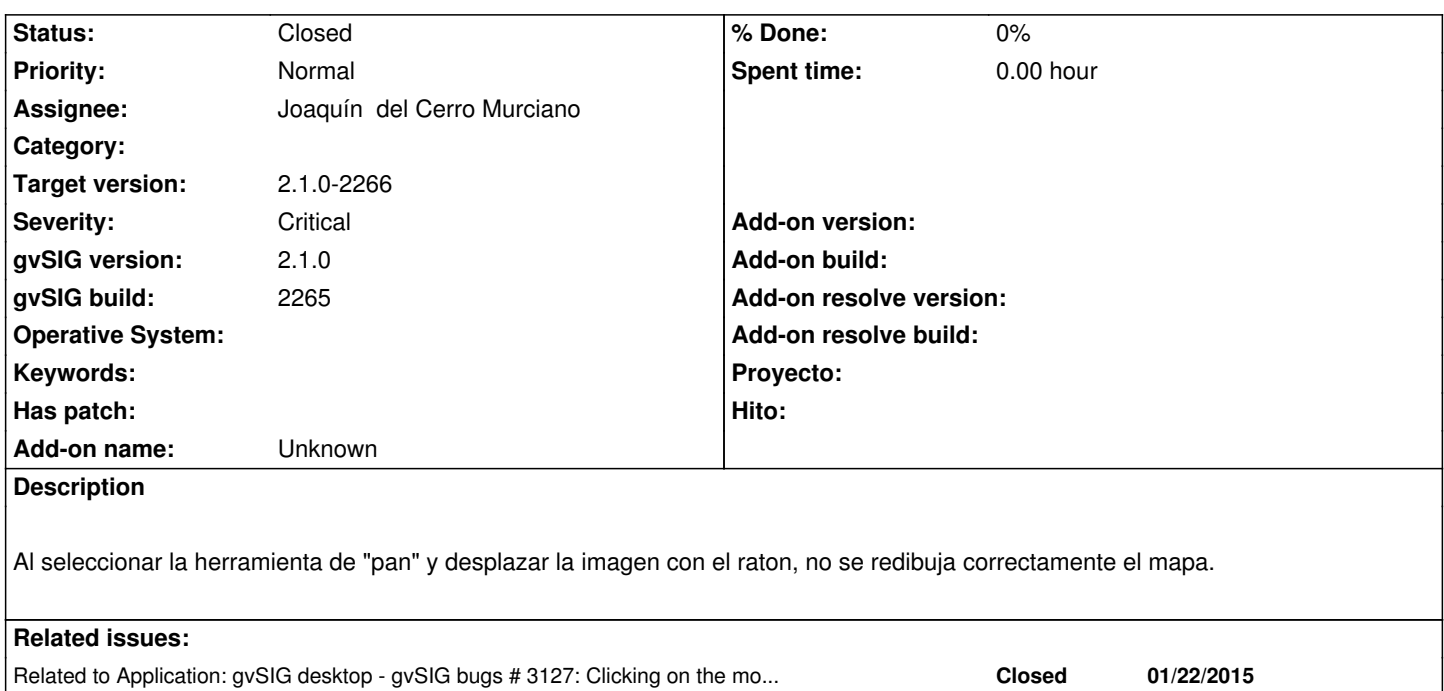

#### **Associated revisions**

**Revision 41972 - 01/25/2015 11:31 AM - Joaquín del Cerro Murciano**

refs #3139, corregido el dibujado de la herramienta de pan.

#### **Revision 41974 - 01/25/2015 12:09 PM - Joaquín del Cerro Murciano**

refs #3127, refs #3139, modificado el painComponent del MoveBehavior para que no se ejecute si no se estaba pilsando el boton asociado al behavior (hacia que no se pintasen las lineas de contruccion de por ejemplo la herramienta de seleccion por rectangulo).

#### **Revision 41975 - 01/25/2015 04:13 PM - Joaquín del Cerro Murciano**

refs #3127, refs #3139, modificados el PolygonBehavior y el PolylineBehavior para que pinte correctamente las lineas de construccion (afectaba a herramientas como medidas de areas o seleccion por poligono)

#### **Revision 41976 - 01/25/2015 05:01 PM - Joaquín del Cerro Murciano**

refs #3127, refs #3139

#### **Revision 41977 - 01/25/2015 05:23 PM - Joaquín del Cerro Murciano**

refs #3127, refs #3139 Modificado el CircleBehavior para que tenga en cuenta el boton del rato que se ha pulsado.

#### **History**

## **#1 - 01/25/2015 11:30 AM - Joaquín del Cerro Murciano**

*- Related to gvSIG bugs #3127: Clicking on the mouse scroll the active tool is executed added*

## **#2 - 01/25/2015 11:33 AM - Joaquín del Cerro Murciano**

*- Status changed from New to Fixed*

Joaquín del Cerro Murciano wrote:

*Al seleccionar la herramienta de "pan" y desplazar la imagen con el raton, no se redibuja correctamente el mapa.*

### **#3 - 01/26/2015 09:40 AM - Álvaro Anguix**

*- Status changed from Fixed to Closed*